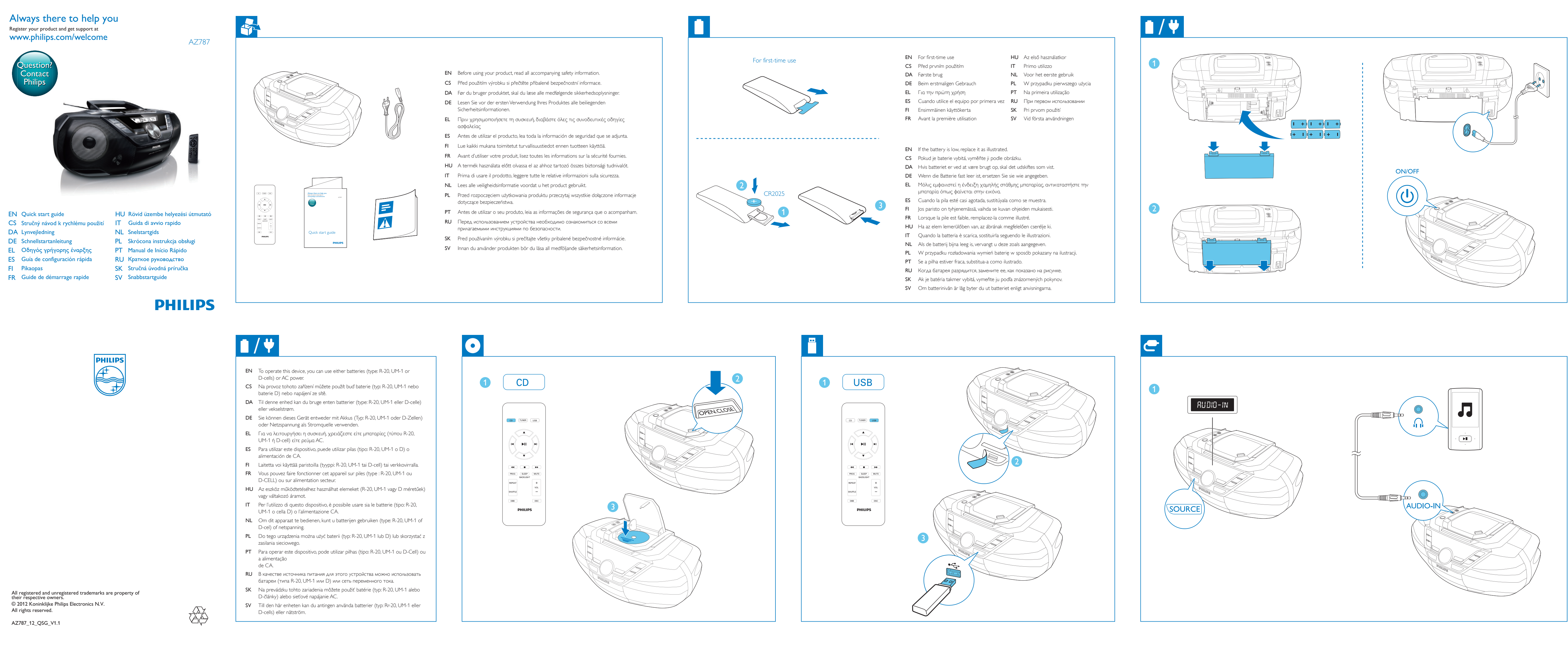

**Po** 

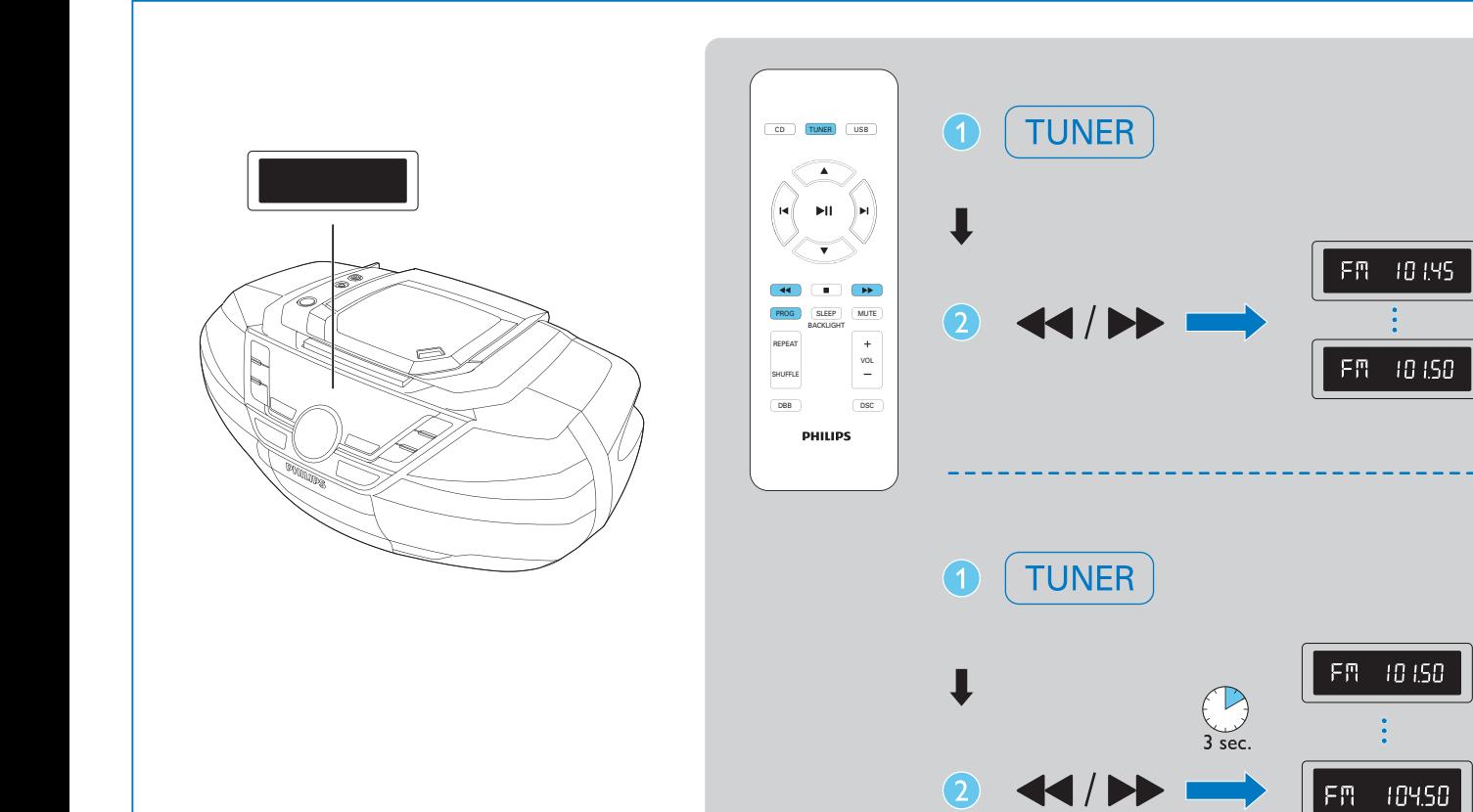

FM 10195

FM 10150

FR 10150

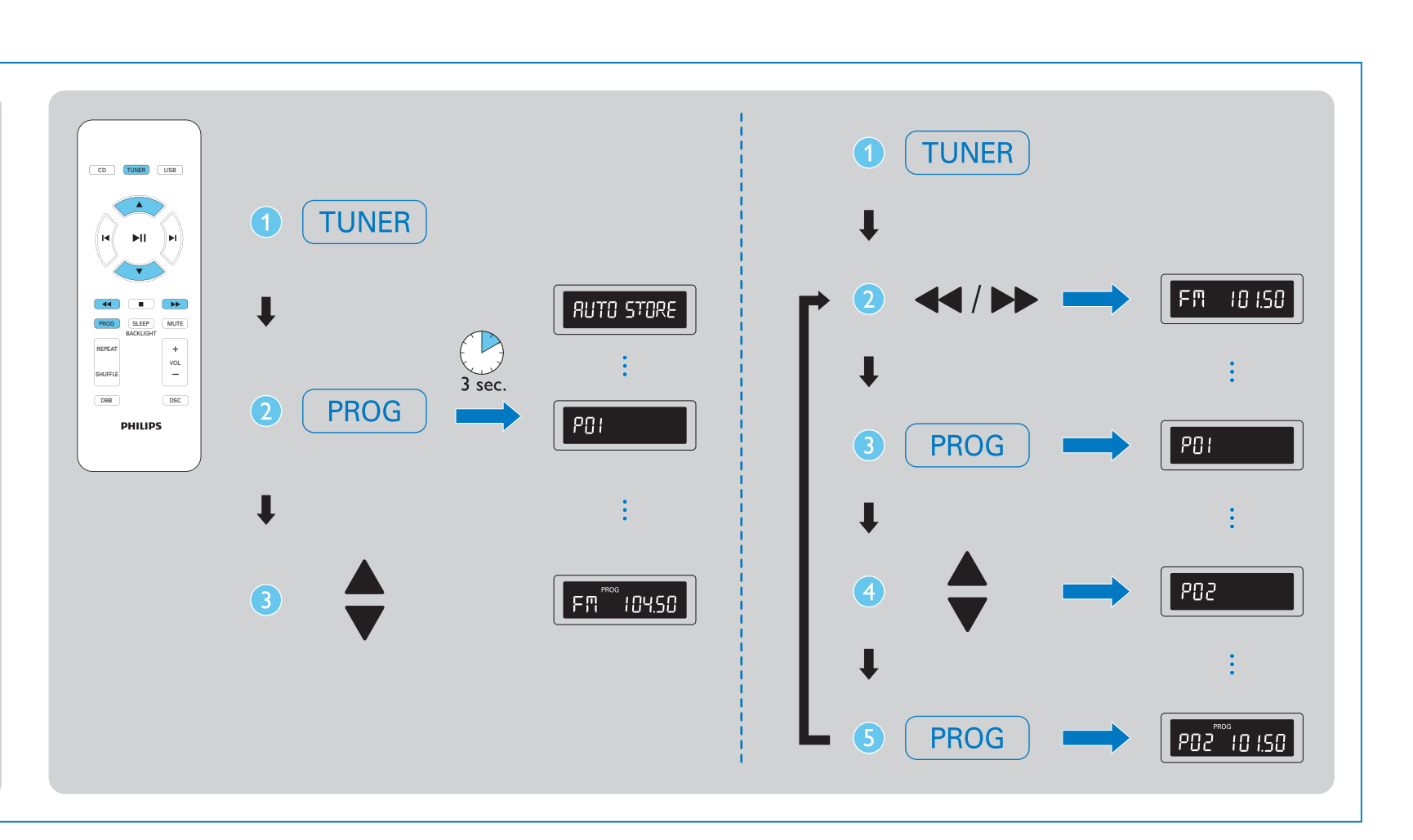

 $|z^2/\ddot{\mathbf{Q}}|$ 

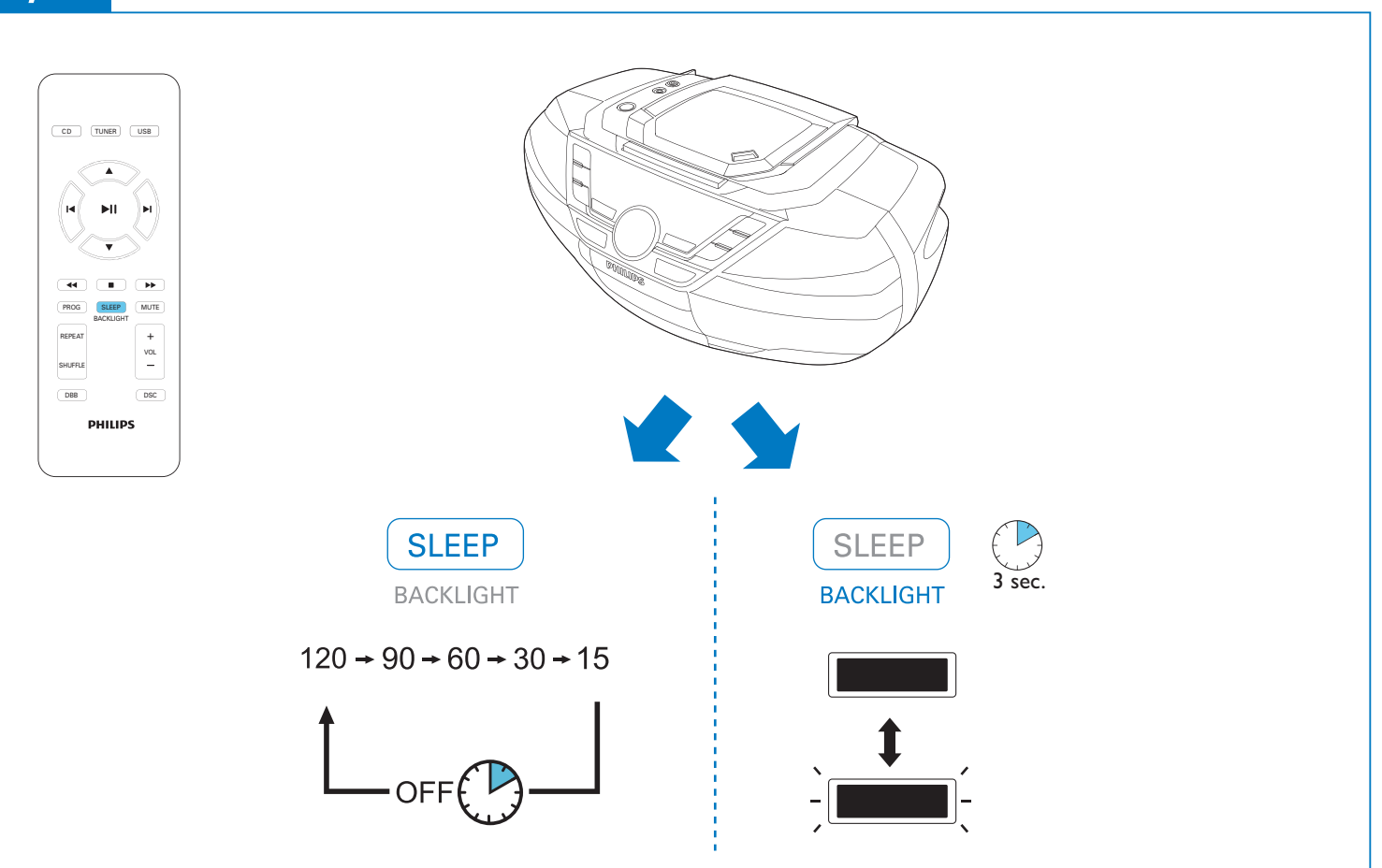

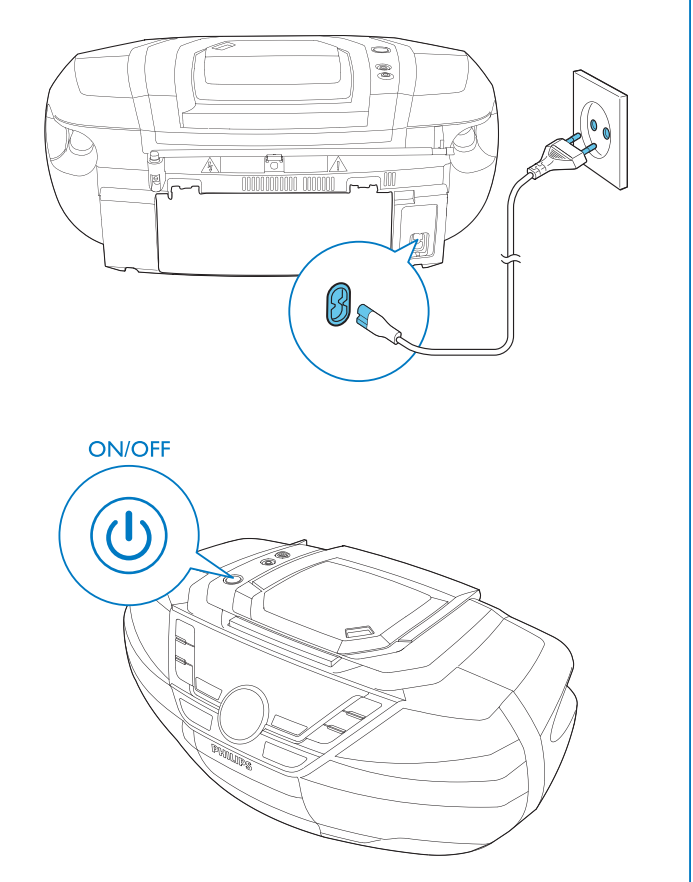

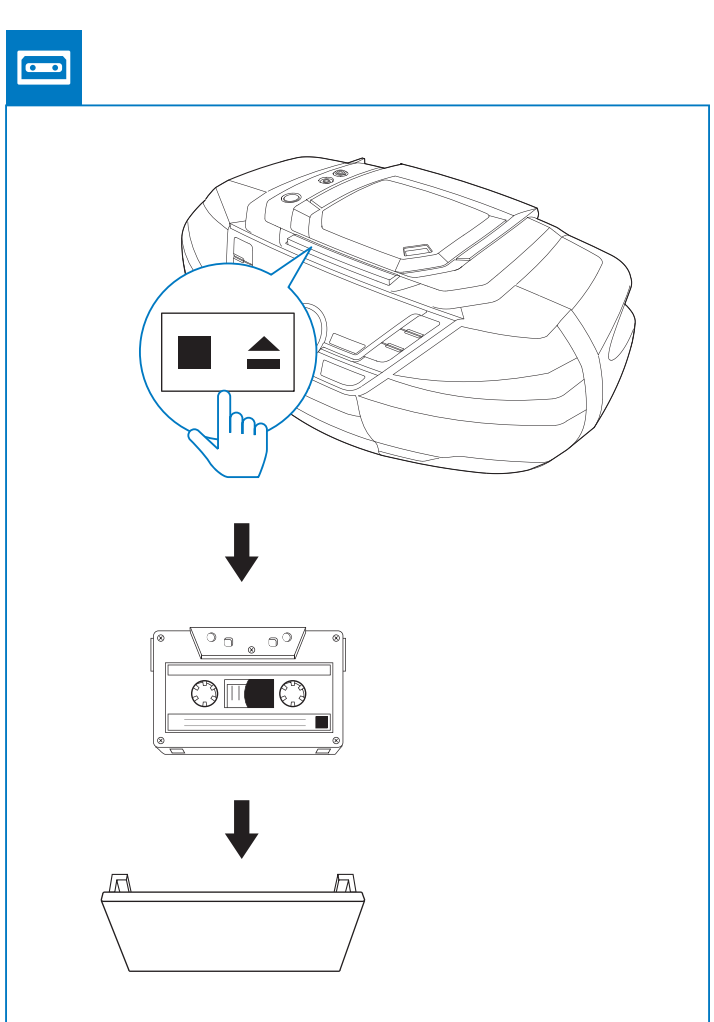

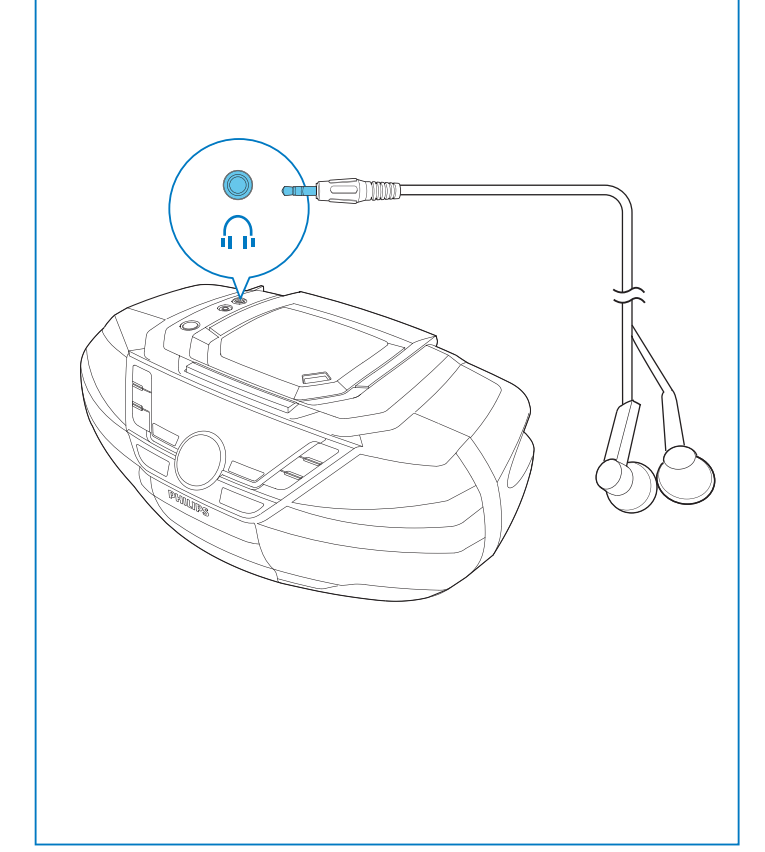

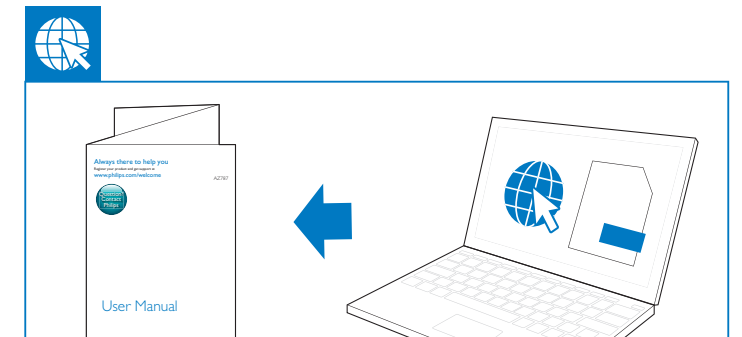

## EN

## Control play (CD/USB mode only)

Turn dynamic bass enhancement on or of DSC Select a preset sound effect: POP (pop); JAZZ (jazz); CLASSIC (classic); ROCK (rock)

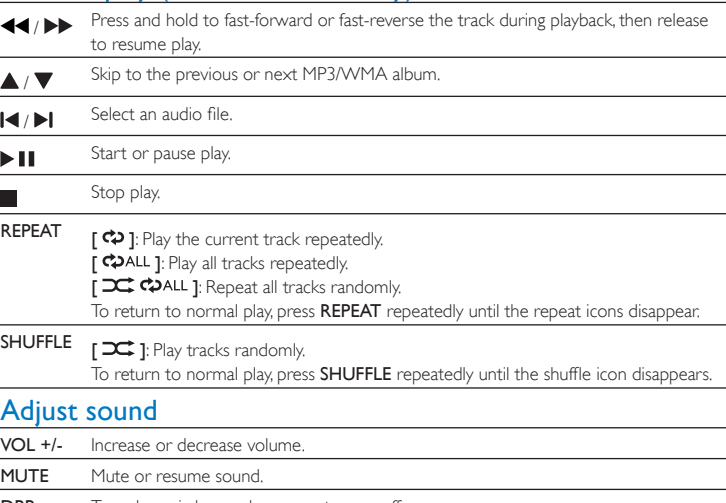

#### Program tracks

1 In CD or USB mode, press to stop playback.

2 Press PROG to activate the program mode.

3 For MP3/WMA tracks, press  $\blacktriangle$  /  $\blacktriangledown$  to select an album.

- 4 Press  $\blacksquare$  /  $\blacktriangleright$  to select a track number, then press PROG to confirm.
- 5 Repeat steps 3 to 4 to program more tracks.
- 6 Press  $\blacktriangleright$  II to play the programmed tracks.
- $\bullet$  To erase the program, press  $\blacksquare$  twice.
- Note: Only  $[\frac{\infty}{2}]$  and  $[\frac{\infty}{2}]$  and  $\frac{\infty}{2}$  ( $\frac{\infty}{2}$ ) and  $\frac{\infty}{2}$  ( $\frac{\infty}{2}$ ) and  $\frac{\infty}{2}$  ( $\frac{\infty}{2}$ ) and  $\frac{\infty}{2}$  ( $\frac{\infty}{2}$ ) and  $\frac{\infty}{2}$  ( $\frac{\infty}{2}$ ) and  $\frac{\infty}{2}$  ( $\frac{\infty}{2}$ ) and  $\frac{\infty}{2}$  (

# CS

### Ovládání přehrávání (pouze režim CD/USB)

- / Stiskněte během přehrávání tlačítko rychle vpřed/rychle vzad a držte jej stisknuté; po
- uvolnění tlačítka přehrávání pokračuje. / Přeskočení na předchozí nebo následující album MP3/WMA. / Vyberte zvukový soubor Spuštění nebo pozastavení přehrávání.  $\blacktriangleright$ II
- Zastavení přehrávání. REPEAT  $\Box$   $\Diamond$  ]: Opakované přehrávání aktuální skladby. [  $\bigcirc$  ALL 1: Opakované přehrávání všech skladeb. [ $\Box$  $\Box$  $\Box$   $\Diamond$  ALL 1: Opakování všech skladeb v náhodném pořadí. Chcete-li se vrátit do normálního přehrávání, opakovaně stiskněte tlačítko REPEAT, dokud nezmizí ikona opakování.
- SHUFFLE [  $\Rightarrow$  ]: přehrávání skladeb v náhodném pořadí. Chcete-li se vrátit do normálního přehrávání, opakovaně stiskněte tlačítko SHUFFLE,

# dokud nezmizí ikona opakování.

- Nastavení zvuku VOL +/- Zvýšení nebo snížení hlasitosti. MUTE Ztlumení nebo obnovení hlasitosti.
- DBB Zapnutí nebo vypnutí dynamického zvýraznění basů. Výběr předvolby zvukového efektu:
- ROCK (rock); CLASSIC (klasická hudba); POP (pop); JAZZ (jazz)
- $1$  In modalità CD o USB, premere per arrestare la riproduzione.
- 2 Premere PROG per attivare la modalità di programmazione.
- 3 Per i brani MP3/WMA, premere  $\blacktriangle$  /  $\nabla$  per selezionare un album.
- 4 Premere  $\blacktriangleleft$  /  $\blacktriangleright$  per selezionare il numero di un brano, quindi premere PROG per confermare.
- 5 Ripetere i passaggi da 3 a 4 per programmare più brani.
- 6 Premere **> II** per visualizzare i brani programmati.
- $\bullet$  Per cancellare la programmazione, premere due volte  $\blacksquare$ .
- Nota: solo [ $\overrightarrow{)}$ ] e [ $\overrightarrow{)}$  $\overrightarrow{C}$ ALL] possono essere selezionati quando si riproducono i brani programmati.

# Programování skladeb

- 1 Stisknutím tlačítka v režimu CD nebo USB zastavíte přehrávání.
- 2 Stisknutím tlačítka PROG aktivujte režim programu.
- $3$  U skladeb MP3/WMA vyberte pomocí tlačítek  $\blacktriangle$  /  $\blacktriangledown$  album.
- 4 Pomocí tlačítek  $\blacktriangleleft$  /  $\blacktriangleright$  vyberte číslo stopy a stisknutím tlačítka PROG volbu potvrďte.
- 5 Opakováním kroků 3 až 4 naprogramujte další skladby.
- 6 Stisknutím tlačítka **> II** přehrajete naprogramované skladby.

• Chcete-li program vymazat, stiskněte dvakrát tlačítko Poznámka: Když přehráváte naprogramované skladby můžete vybrat pouze možnosti  $[\frac{1}{1}]\times$ a  $\overline{a}$   $\overline{a}$   $\overline{b}$   $\overline{a}$ 

IT

- aktiválásához nyomja meg az PROG gombot.
- 3 MP3-/WMA-műsorszámok lejátszásához az  $\blacktriangle$  /  $\blacktriangledown$  gombokkal választhat albumot.
- 4 Egy műsorszám kiválasztásához nyomja meg a  $\blacktriangleleft$  /  $\blacktriangleright$ l, majd a PROG gombot a választás megerősítéséhez.
- 
- 5 További műsorszámok beprogramozásához ismételje meg a 3–4. lépést.
- 6 A  $\blacktriangleright$  II gombbal lejátszhatja a beprogramozott műsorszámokat. • A program törléséhez nyomja meg a **g**ombot.
- Megjegyzés: a programozott zeneszámok lejátszásakor csak a(z)  $[\overrightarrow{C}]\cong]$ és  $[\overrightarrow{C}$  $\overrightarrow{C}$ ALL  $]$ választható ki.

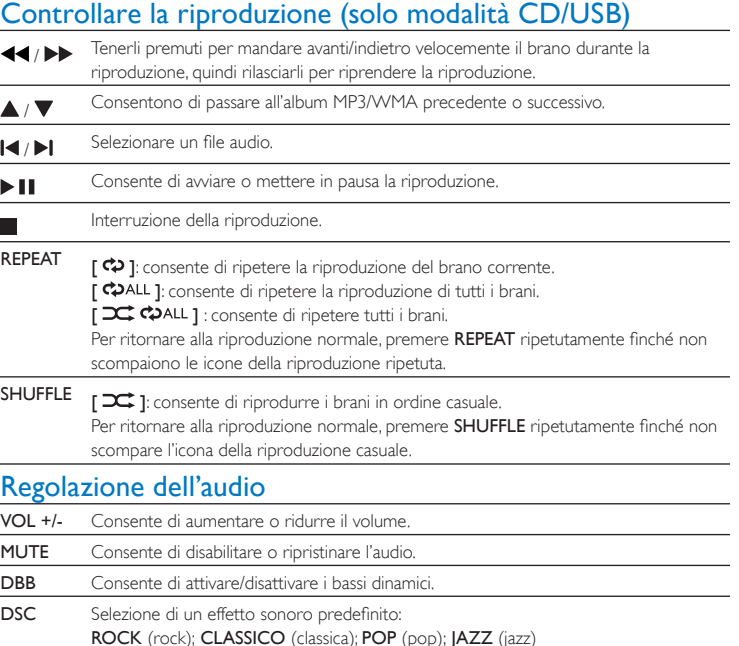

- 1 En mode CD ou USB, appuyez sur pour arrêter la lecture.
- 2 Appuyez sur PROG pour activer le mode de programmation.
- 3 Pour les pistes MP3/WMA, appuyez sur  $\blacktriangle$  /  $\blacktriangledown$  pour sélectionner un album. 4 Appuyez sur  $\blacktriangleleft$  /  $\blacktriangleright$  pour sélectionner un numéro de piste, puis appuyez sur PROG pour
- confirmer
- 5 Répétez les étapes 3 à 4 pour programmer d'autres pistes.
- 6 Appuyez sur **> II** pour lire les pistes programmées.
- $\bullet$  Pour effacer la programmation, appuyez deux fois sur  $\blacksquare$ . Remarque : seules les touches  $[\frac{1}{1}]$  et  $[\frac{1}{1}]$   $\leftrightarrow$   $\bullet$  ALL ] peuvent être utilisées lors de la lecture de pistes programmées.

#### Programmazione dei brani

## HU

# Lejátszásvezérlés (csak CD/USB üzemmódban)

Huomautus: vain toiminnot [ $\Xi$ ] ja [ $\Xi$   $\varphi$ ALL] voidaan valita toistettaessa ohjelmoituja raitoja.

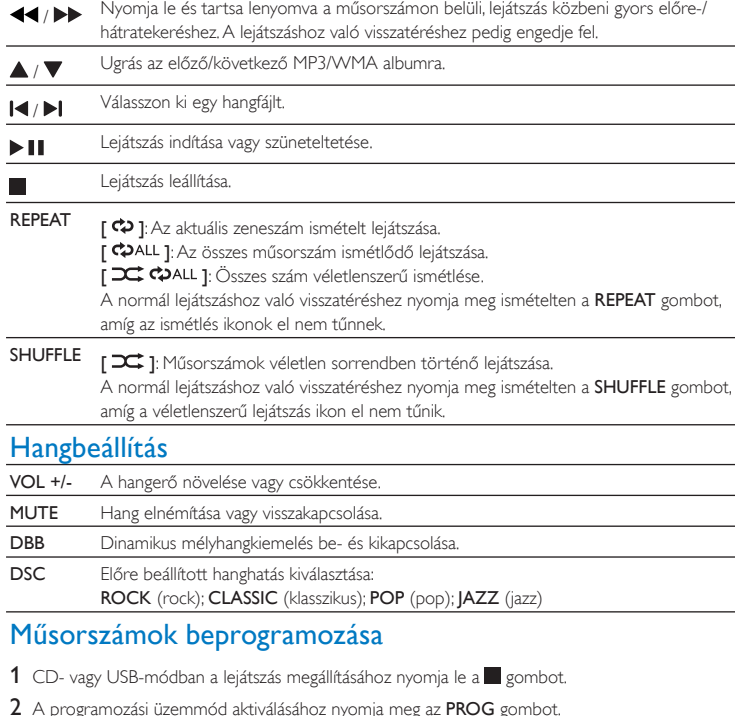

#### FR

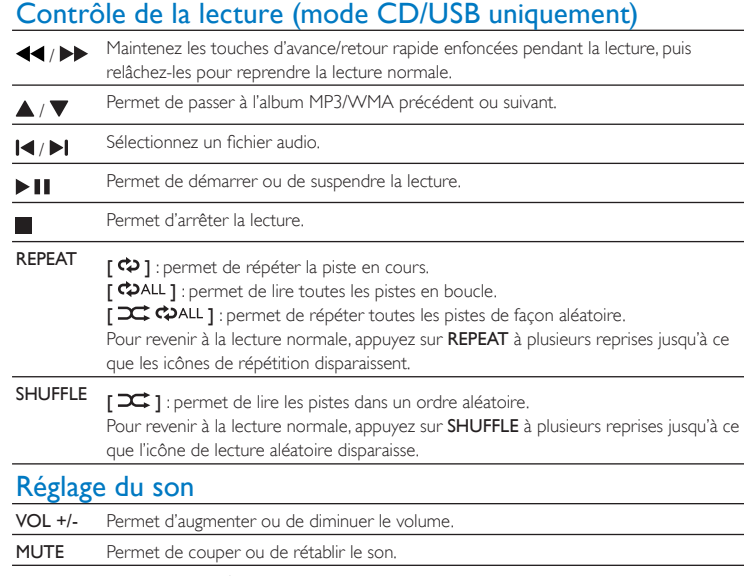

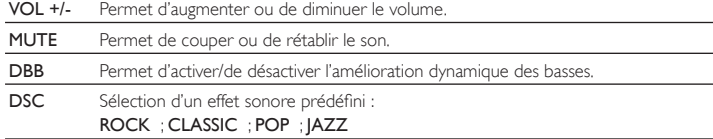

#### Programmation des pistes

FI

## Toiston hallinta (vain CD/USB-tila)

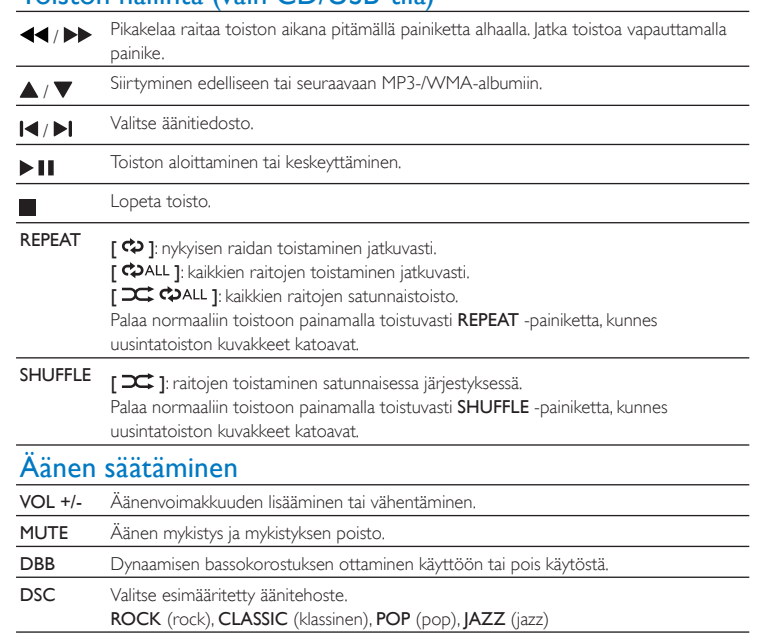

#### Raitojen ohjelmointi

- $1$  Lopeta toisto CD- tai USB-tilassa painamalla painiketta.
- 2 Ota ohjelmointitila käyttöön painamalla PROG-painiketta.
- 3 MP3/WMA-tiedostot: valitse albumi $\blacktriangle / \blacktriangledown$  -painikkeilla.
- 4 Valitse raidan numero  $\blacktriangleleft$  /  $\blacktriangleright$  -painikkeella ja vahvista valinta PROG-painikkeella. 5 Voit ohjelmoida lisää raitoja toistamalla vaiheita 3–4.
- 6 Toista ohjelmoidut raidat painamalla II -painiketta.
- Voit poistaa ohjelmoinnin painamalla **-** painiketta.

### PL

#### Sterowanie odtwarzaniem (tylko w trybie CD/USB)

- 2 Для перехода в режим программирования нажмите кнопку PROG.
- $3$  Для дорожек MP3/WMA нажмите  $\blacktriangle$  /  $\blacktriangledown$ , чтобы выбрать альбом.
- 4 С помощью кнопок / выберите номер дорожки, затем нажмите кнопку PROG для подтверждения.

- $6$  Нажмите кнопку  $\blacktriangleright$   $\blacksquare$  для воспроизведения запрограммированных дорожек.
- Для удаления программы дважды нажмите . Примечание. При воспроизведении запрограммированных дорожек можно выбрать только

- / Naciśnij i przytrzymaj, aby szybko przewinąć utwór do przodu lub do tyłu podczas odtwarzania, a następnie zwolnij, aby wznowić odtwarzanie.
- / Przechodzenie do poprzedniego lub następnego albumu MP3/WMA.
- / Wybierz plik dźwiękowy.
- Rozpoczynanie lub wstrzymywanie odtwarzania.
- Zatrzymywanie odtwarzania.
- 
- REPEAT [  $\Leftrightarrow$  ]: wielokrotne odtwarzanie bieżącego utworu. [  $\bigcirc$  ALL ]: wielokrotne odtwarzanie wszystkich utworów. [ $\frac{1}{2}$   $\frac{1}{2}$   $\frac{1}{2}$   $\frac{1}{2}$   $\frac{1}{2}$  powtarzanie wszystkich utworów w kolejności losowej. W celu wznowienia normalnego odtwarzania naciśnij kilkakrotnie przycisk REPEAT, aż zniknie ikona wielokrotnego odtwarzania.
- SHUFFLE [  $\overrightarrow{)}$  ]: odtwarzanie utworów w kolejności losowej. W celu wznowienia normalnego odtwarzania naciśnij kilkakrotnie przycisk SHUFFLE, aż zniknie ikona odtwarzania losowego.

 $\overline{C}$  WALL ]: Opakované prehrávanie všetkých skladieb v náhodnom poradí. Ak chcete obnoviť normálne prehrávanie, opakovane stláčajte tlačidlo REPEAT , až kým

Ak chcete obnoviť normálne prehrávanie, opakovane stláčajte tlačidlo SHUFFLE, až

5 Повторите шаги 3—4, чтобы запрограммировать другие дорожки.

#### Regulacja dźwięku

- VOL +/- Zwiększanie i zmniejszanie poziomu głośności.
- MUTE Wyciszanie lub przywracanie dźwięku.
- DBB Włączanie lub wyłączanie wzmocnienia tonów niskich.
- DSC Wybór zaprogramowanego efektu dźwiękowego: ROCK (rock); CLASSIC (klasyka); POP (pop); JAZZ (jazz)

#### Styra uppspelning (endast CD-/USB-läge) / Håll intryckt för att snabbspola spåret framåt eller bakåt under uppspelning, släpp för att återuppta uppspelningen. / Gå till föregående eller nästa MP3-/WMA-album.  $\blacktriangleright$   $\blacktriangleright$   $\blacktriangler$

#### Programowanie utworów

- 1 W trybie CD lub USB naciśnij przycisk , aby zatrzymać odtwarzanie.
- 2 Naciśnij przycisk PROG, aby włączyć tryb programowania.
- $3 \,$  W przypadku utworów w formacie MP3/WMA naciskaj przyciski $\blacktriangle / \blacktriangledown$ , aby wybrać album. 4 Za pomocą przycisków  $\blacktriangleleft$  /  $\blacktriangleright$  wybierz numer utworu do zaprogramowania i naciśnij przycisk PROG, aby zatwierdzić.
- 5 Powtórz czynności od 3 do 4, aby zaprogramować więcej utworów.
- 6 Naciśnij przycisk  $\blacktriangleright\blacksquare$ , aby odtworzyć zaprogramowane utwory.
- Aby usunąć program, naciśnij dwukrotnie przycisk .

Uwaga! Podczas odtwarzania zaprogramowanych utworów można wybrać tylko opcje  $[\frac{1}{1}$  i  $[$   $\overrightarrow{C}$   $\overrightarrow{C}$   $\overrightarrow{C}$   $\overrightarrow{C}$   $\overrightarrow{C}$   $\overrightarrow{C}$ 

# NL

#### Bediening (alleen CD/USB-modus)

 / Houd ingedrukt om de track vooruit of terug te spoelen tijdens het afspelen en laat los om het afspelen te hervatten.  $\blacktriangle$  /  $\blacktriangledown$  Naar het vorige of volgende MP3/WMA-album gaan. / Selecteer een audiobestand. Hiermee start of onderbreekt u het afspelen. Hiermee stopt u het afspelen. **REPEAT [**  $\leftrightarrow$  ]: hiermee wordt de huidige track herhaaldelijk afgespeeld. [  $\bullet$  ALL ]: hiermee worden alle tracks herhaaldelijk afgespeeld.  $\overline{I}$   $\overline{\mathbf{C}}$   $\overline{\mathbf{C}}$   $\mathbf{A}$ LL 1 : hiermee worden alle tracks in willekeurige volgorde afgespeeld. Om weer normaal af te spelen, drukt u herhaaldelijk op REPEAT tot de pictogrammen voor herhalen verdwijnen. SHUFFLE  $\Box$  : tracks worden in willekeurige volgorde afgespeeld. Om weer normaal af te spelen, drukt u herhaaldelijk op SHUFFLE tot het pictogram voor in willekeurige volgorde afspelen verdwijnt.

#### Geluid aanpassen

Hinweis: Nur [ $\overrightarrow{2}$ ] und [ $\overrightarrow{2}$  CDALL] können ausgewählt werden, wenn Sie programmierte Titel wiedergeben.

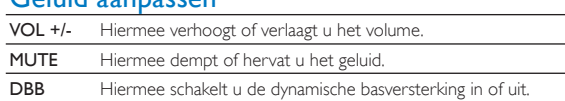

- / Tryk og hold nede for at spole hurtigt frem eller tilbage i et spor under afspilning, og slip for at genoptage afspilningen. Gå til forrige eller næste MP3/WMA-album.  $| \blacktriangleleft / | \blacktriangleright |$  Vælg en lydfil. Start, eller sæt afspilning på pause.  $\blacktriangleright$  H Stop afspilninger **REPEAT**  $\alpha$  ]: Afspil det aktuelle spor gentagne gange. [  $\bigcirc$  ALL ]: Afspil alle spor gentagne gange.  $\sum$   $\omega$ ALL ]: Gentag alle spor i tilfældig rækkefølge. For at vende tilbage til normal afspilning skal du trykke gentagne gange på REPEAT, indtil ikonet for gentagelse forsvinde SHUFFLE [  $\sqrt{2}$  ]: Afspil spor i tilfældig rækkefølge For at vende tilbage til normal afspilning skal du trykke gentagne gange på SHUFFLE, indtil ikonet for tilfældig rækkefølge forsvinder. Juster lyd VOL +/- Øg eller reducer lydstyrken. MUTE Slå lyden fra eller til. DBB Slå den dynamiske basforstærkning til eller fra. DSC Vælg en forudindstillet lydeffekt: ROCK (rock); CLASSIC (klassisk); POP (pop); JAZZ (jazz) Programmering af numre
- 1 I CD- eller USB-tilstand skal du trykke på **for at stoppe afspilning**.
- 2 Tryk på PROG for at aktivere programmeringstilstanden.
- 3 MP3/WMA-spor: Tryk på  $\blacktriangle$  /  $\blacktriangledown$  for at vælge et album.
- 4 Tryk på  $\blacktriangleleft$  /  $\blacktriangleright$  I for at vælge et spornummer, og tryk derefter på PROG for at bekræfte.
- 5 Gentag trin 3 og 4 for at programmere flere spor.
- 6 Tryk på  $\blacktriangleright$  II for at afspille de programmerede spor.
- Tryk på **to** gange, for at slette programmet. Bemærk: Kun [ $\frac{1}{2}$ ] og [ $\frac{1}{2}$   $\leftrightarrow$  ALL ] kan vælges, når du afspiller de programmerede spor.

 DSC Een voorgeprogrammeerd geluidseffect selecteren: ROCK (rock); CLASSIC (klassiek); POP (pop); JAZZ (jazz)

## Tracks programmeren

- 
- 1 Druk in de CD- of USB-modus op om het afspelen te stoppen. 2 Druk op PROG om de programmeermodus te activeren.
- 3 Druk voor MP3/WMA-tracks op  $\blacktriangle$  /  $\nabla$  om een album te selecteren.
- 4 Druk op  $\blacktriangleleft$  /  $\blacktriangleright$  om het tracknummer te selecteren en druk vervolgens op PROG om uw
- keuze te bevestigen.
- 5 Herhaal stap 3 en 4 om meer tracks te programmeren.
- 6 Druk op  $\blacktriangleright$   $\blacksquare$  om de geprogrammeerde tracks af te spelen.
- Druk tweemaal op om het programma te wissen. Opmerking: u kunt alleen [ $\equiv$ ] en [ $\equiv$   $\leftrightarrow$ ALL] selecteren wanneer u de geprogrammeerde

tracks afspeelt.

- EN To get the detailed instructions for use, visit www.philips.com/support. CS Chcete-li získat podrobný návod k použití, navštivte web www.philips.com/
- support. DA Du kan finde en detaljeret brugervejledning på www.philips.com/support.
- DE Ausführliche Anweisungen zum Gebrauch erhalten Sie auf www.philips.com/ support. EL Για να λάβετε τις λεπτομερείς οδηγίες χρήσης, επισκεφθείτε την τοποθεσία
- www.philips.com/support. ES Para obtener instrucciones detalladas para su uso, visite www.philips.com/support.
- FI Yksityiskohtaisia käyttöohjeita on osoitteessa www.philips.com/welcome. FR Pour obtenir les instructions d'utilisation détaillées, rendez-vous sur
- www.philips.com/support.
- HU Részletes használati útmutatót a www.philips.com/support oldalon talál. IT Per istruzioni dettagliate sull'utilizzo, visitare il sito Web www.philips.com/support.
- NL Ga voor gedetailleerde instructies over het gebruik naar www.philips.com/
- support. PL Aby uzyskać szczegółowe instrukcje na temat użytkowania produktu, wejdź na stronę www.philips.com/support.
- PT Para obter instruções detalhadas relativas à utilização, visite www.philips.com/
- support. RU Более подробные сведения см. по адресу www.philips.com/support.
- SK Podrobné pokyny na používanie nájdete na lokalite www.philips.com/support.
- SV Detaljerade instruktioner för användning finns på www.philips.com/support.

# EL

### Έλεγχος αναπαραγωγής (μόνο λειτουργία CD/USB)

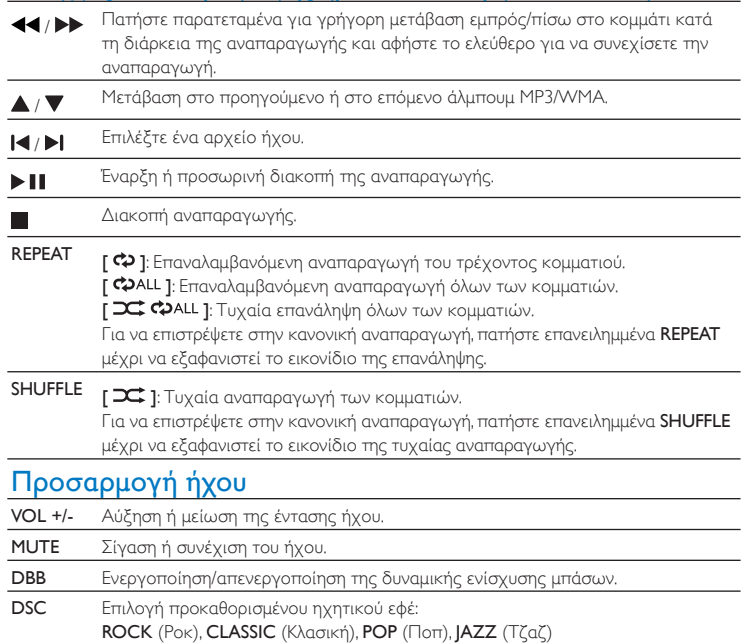

#### Προγραμματισμός κομματιών

- 1 Στη λειτουργία CD ή USB, πατήστε ψ για να διακόψετε την αναπαραγωγή.
- 2 Πατήστε PROG για να ενεργοποιήσετε τη λειτουργία προγραμματισμού.
- 3 Για κομμάτια MP3/WMA, πατήστε  $\blacktriangle$  /  $\nabla$  για να επιλέξετε ένα άλμπουμ.
- 4 Πατήστε  $\blacktriangleleft$  /  $\blacktriangleright$  για να επιλέξετε αριθμό κομματιού και έπειτα πατήστε PROG για επιβεβαίωση.
- 5 Επαναλάβετε τα βήματα 3 έως 4 για να προγραμματίσετε και άλλα κομμάτια.
- 6 Πατήστε για να πραγματοποιηθεί αναπαραγωγή των προγραμματισμένων κομματιών.
- Για διαγραφή του προγράμματος, πατήστε δύο φορές το ... Σημείωση: Κατά την αναπαραγωγή προγραμματισμένων κομματιών, μπορείτε να επιλέξετε  $\mu$ όνο [ $\frac{1}{2}$ ] και [ $\frac{1}{2}$ .

# ES

## Control de la reproducción (solo modo CD/USB)

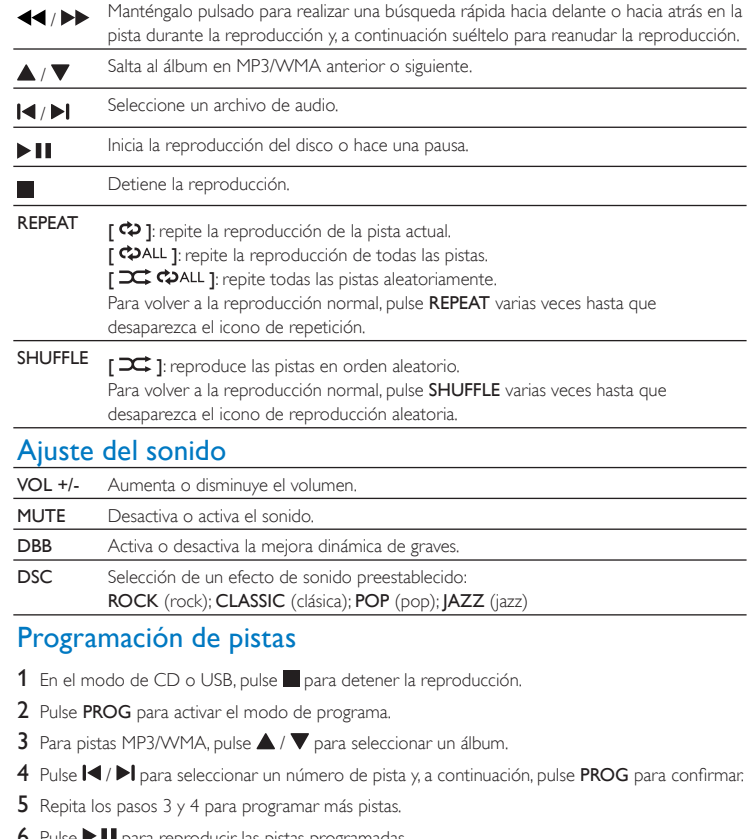

- 6 Pulse **PII** para reproducir las pistas programada
- Para borrar el programa, pulse dos veces.
- Nota: Solo se pueden seleccionar  $[\overrightarrow{C}]\vee[\overrightarrow{C}$   $\leftrightarrow$  ALL ] al reproducir pistas programadas.

## PT

### Controlar a reprodução (apenas nos modos CD/USB)

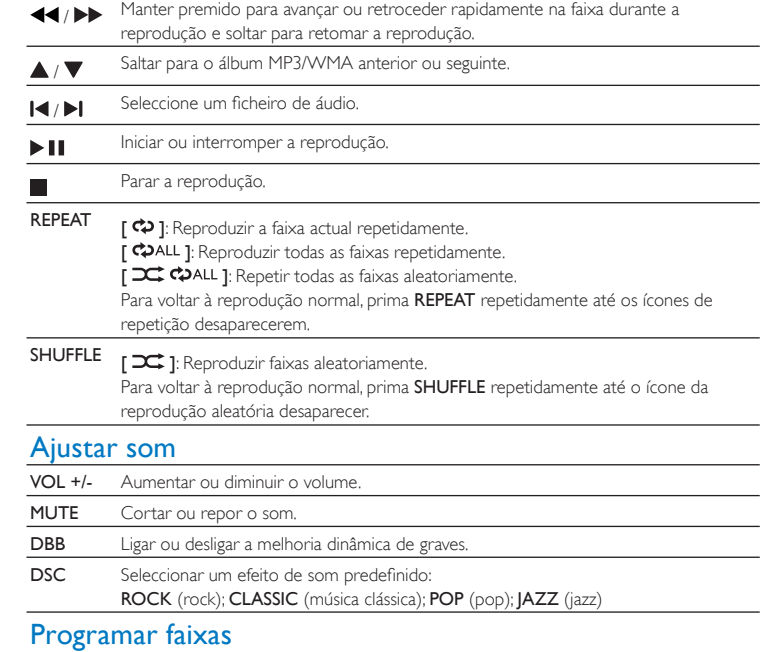

- 1 No modo de CD ou USB, prima para parar a reprodução.
- 2 Prima PROG para activar o modo de programa.
- 3 Para faixas MP3/WMA, prima  $\blacktriangle$  /  $\nabla$  para seleccionar um álbum.
- 4 Prima  $\blacktriangleleft$  /  $\blacktriangleright$  para seleccionar um número de faixa e, em seguida, prima PROG para confirmar.
- 5 Repita os passos 3 a 4 para programar mais faixas.
- 6 Prima **> II** para reproduzir todas as faixas programadas. • Para apagar a programação, prima duas vezes.
- Nota: só é possível seleccionar  $\vec{C}$  | e  $\vec{C}$   $\leftrightarrow$   $\vec{C}$   $\rightarrow$   $\vec{C}$   $\rightarrow$   $\vec{C}$   $\rightarrow$   $\vec{C}$   $\rightarrow$   $\vec{C}$   $\rightarrow$   $\vec{C}$   $\rightarrow$   $\vec{C}$   $\rightarrow$   $\vec{C}$   $\rightarrow$   $\vec{C}$   $\rightarrow$   $\vec{C}$   $\rightarrow$   $\vec{C}$   $\rightarrow$   $\vec{C}$   $\rightarrow$   $\vec{C}$

## RU

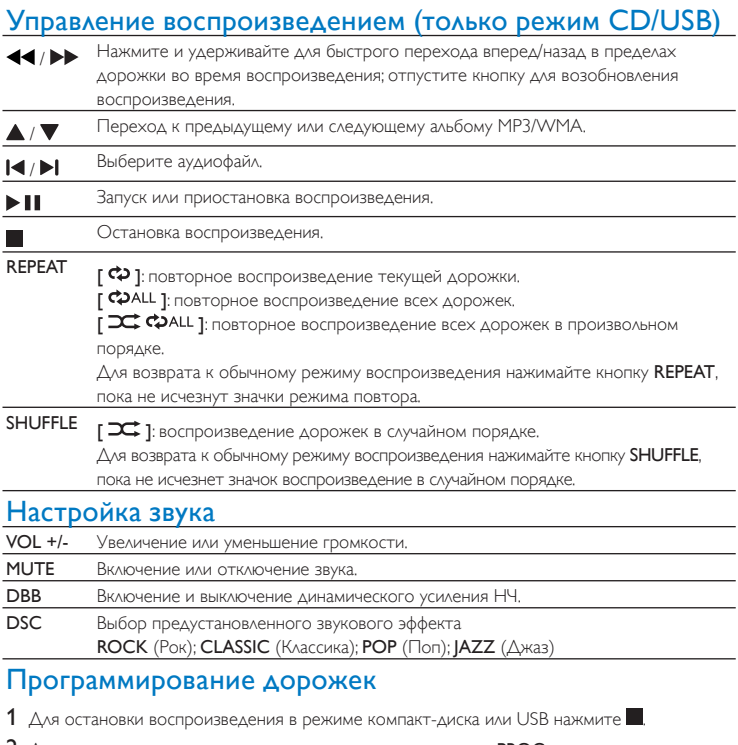

SK

Ovládanie prehrávania (iba režim CD/USB)

**/ Prechod na predchádzajúci alebo nasledujúci album MP3/WMA.** 

[  $\bigcirc$  ALL ]: Opakované prehrávanie všetkých skladieb.

 / Stlačením a podržaním tlačidla počas prehrávania môžete rýchlo vyhľadávať smerom dopredu alebo dozadu v rámci stopy, jeho uvoľnením obnovíte prehrávanie.

/ Vyberte zvukový súbor.

Spustenie alebo prerušenie prehrávania. Zastavenie prehrávania.

ikony opakovania nezmiznú.

kým nezmizne ikona prehrávania v náhodnom poradí.

Nastavenie zvuku

 VOL +/- Zvýšenie alebo zníženie hlasitosti. MUTE Stlmenie alebo obnovenie zvuku.

DSC Výber prednastaveného zvukového efektu:

REPEAT [  $\Leftrightarrow$  ]: Opakované prehrávanie aktuálnej skladby.

SHUFFLE [  $\Rightarrow$  ]: Prehrávanie skladieb v náhodnom poradí.

DBB Zapnutie alebo vypnutie dynamického zvýraznenia basov.

1 V režime CD alebo USB stlačením tlačidla zastavte prehrávanie. 2 Stlačením tlačidla PROG aktivujte režim programovania.

5 Opakovaním krokov 3 až 4 naprogramujete ďalšie skladby. 6 Stlačením tlačidla **> II** prehráte naprogramované skladby. • Ak chcete vymazať program, dvakrát stlačte tlačidlo .

ROCK (rock); CLASSIC (klasika); POP (pop); JAZZ (džez)

3 Pri skladbách vo formáte MP3/WMA vyberte album stlačením tlačidiel  $\blacktriangle / \blacktriangledown$ .

4 Stlačením tlačidiel  $\blacktriangleleft$  /  $\blacktriangleright$  vyberte číslo skladby a potom na potvrdenie stlačte tlačidlo PROG.

Poznámka: Keď prehrávate naprogramované skladby, je možné vybrať iba režim [ $\equiv$ ] a

 $\frac{1}{2}$   $\frac{1}{2}$   $\frac{1}{2}$   $\frac{1}{2}$   $\frac{1}{2}$ 

Programovanie skladieb

 $[$   $\overline{\sim}$   $\omega$ all  $]$ 

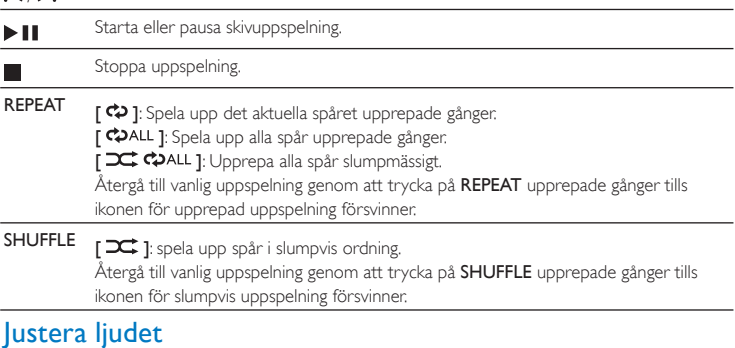

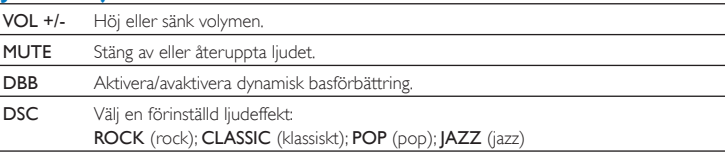

#### Programmera spår

- 1 Tryck på i CD- eller USB-läge för att stoppa uppspelning.
- 2 Tryck på PROG för att aktivera programmeringsläget.
- 3 När det gäller MP3/WMA-filer trycker du på  $\blacktriangle$  /  $\blacktriangledown$  för att välja en skiva.
- 4 Tryck på  $\blacktriangleleft$  /  $\blacktriangleright$  och välj ett spårnummer och bekräfta därefter genom att trycka på PROG. 5 Upprepa steg 3 till 4 för att programmera fler spår.
- 6 Tryck på  $\blacktriangleright$  II och spela upp de programmerade spåren.
- Radera programmet genom att trycka på två gånger.
- Obs! Endast  $\left[\overline{2} \right]$  och  $\left[\overline{2} \right]$  och  $\left[\overline{2} \right]$  kan väljas när de programmerade spåren spelas upp.

## DE

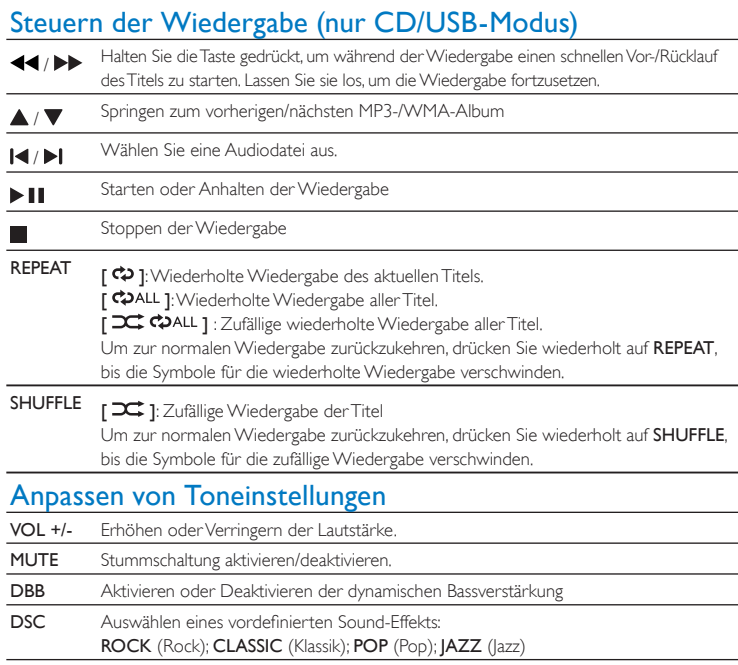

#### Programmieren von Titeln

- 1 Drücken Sie im CD- oder USB-Modus , um die Wiedergabe anzuhalten.
- 2 Drücken Sie PROG, um den Programmiermodus zu aktivieren.
- 3 Drücken Sie bei MP3/WMA-Titeln  $\blacktriangle$  /  $\blacktriangledown$ , um ein Album auszuwählen.
- 4 Drücken Sie  $\blacktriangleleft$  /  $\blacktriangleright$ , um eine Titelnummer auszuwählen. Drücken Sie anschließend PROG, um
- die Auswahl zu bestätigen. 5 Wiederholen Sie die Schritte 3 bis 4, um weitere Titel zu programmieren.
- 6 Drücken Sie die Taste > II, um die programmierten Titel wiederzugeben.
- Um das Programm zu löschen, drücken Sie zweimal auf ...

### DA

# Betjen afspilningen (kun CD/USB-tilstand)